# Stručné pokyny k obsluze RID14

Osmikanálový ukazatel do provozu s protokolem PROFIBUS® PA

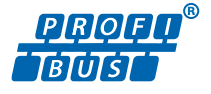

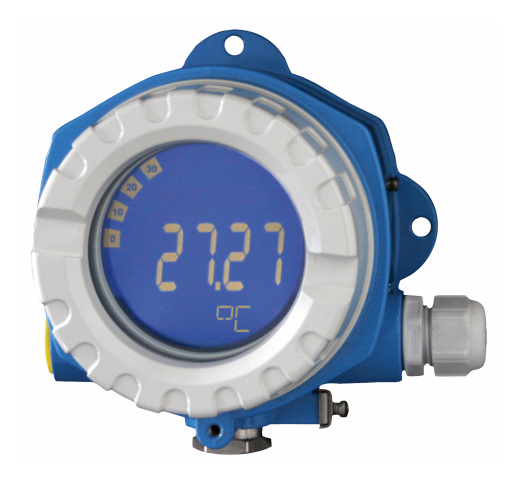

Tento Stručný návod k obsluze nenahrazuje Návod k obsluze přístroje.

Podrobné informace jsou poskytnuty v Návodu k obsluze a další dokumentaci.

K dispozici pro všechny verze přístroje:

- Internetu: www.endress.com/deviceviewer
- Smartphon/tablet: aplikace Endress+Hauser Operations

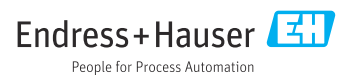

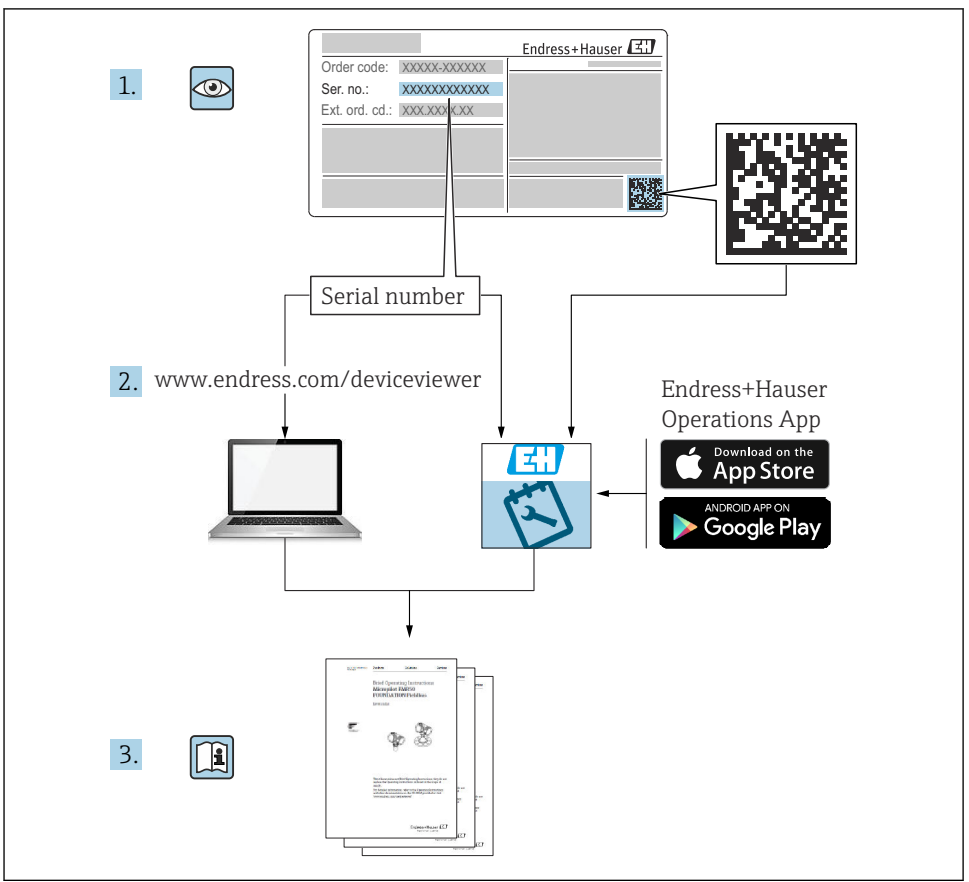

A0023555

# Obsah

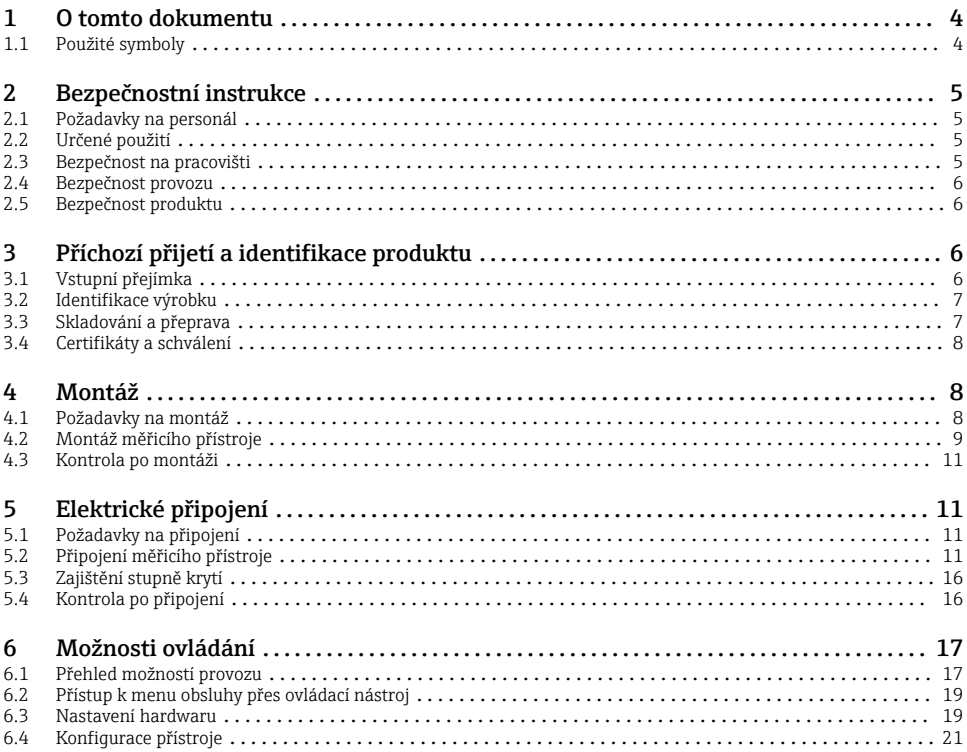

# <span id="page-3-0"></span>1.1 Použité symboly

#### 1.1.1 Bezpečnostní symboly

#### **A** NEBEZPEČÍ

Tento symbol upozorňuje na nebezpečnou situaci. Pokud se této situaci nevyhnete, bude to mít za následek vážné nebo smrtelné zranění.

#### **VAROVÁNÍ**

Tento symbol upozorňuje na nebezpečnou situaci. Pokud se této situaci nevyhnete, může to mít za následek vážné nebo smrtelné zranění.

#### **AUPOZORNĚNÍ**

Tento symbol upozorňuje na nebezpečnou situaci. Pokud se této situaci nevyhnete, bude to mít za následek menší nebo střední zranění.

#### **OZNÁMENÍ**

Tento symbol obsahuje informace o postupech a dalších skutečnostech, které nevedou ke zranění osob.

#### 1.1.2 Elektrické symboly

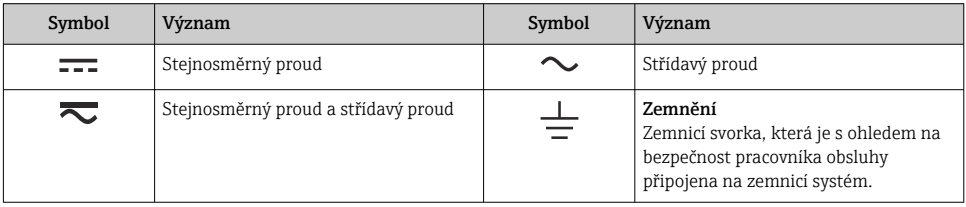

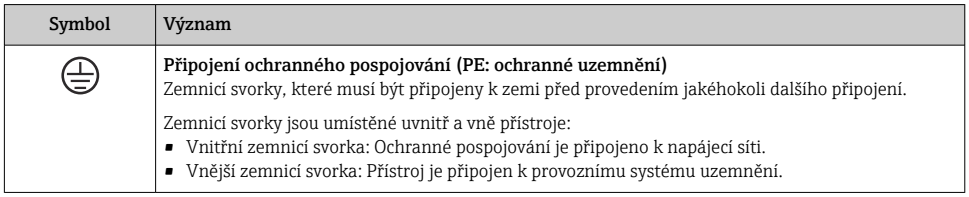

### 1.1.3 Symboly pro určité typy informací

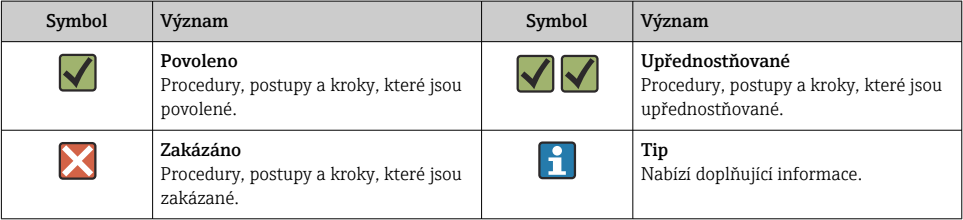

<span id="page-4-0"></span>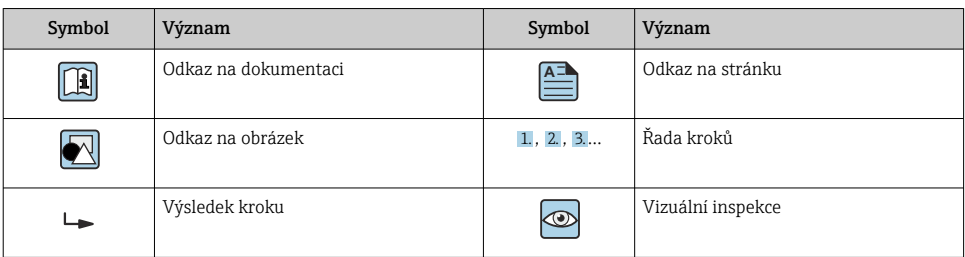

### 1.1.4 Symboly v grafice

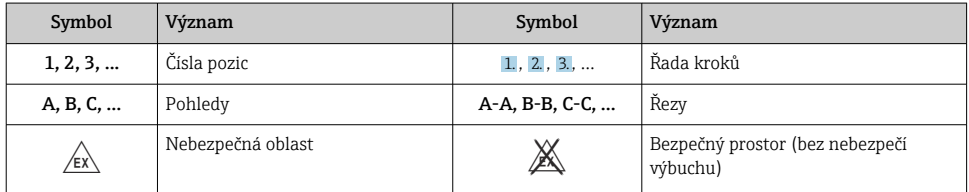

# 2 Bezpečnostní instrukce

# 2.1 Požadavky na personál

Pracovníci musí splňovat následující požadavky pro jejich úkoly:

- ‣ Vyškolení a kvalifikovaní odborníci musí mít pro tuto konkrétní funkci a úkol odpovídající vzdělání.
- ‣ Musí mít pověření vlastníka/provozovatele závodu.
- ‣ Musí být obeznámeni s národními předpisy.
- ‣ Před zahájením práce si přečtete pokyny uvedené v návodu k použití, doplňkové dokumentaci i na certifikátech (podle aplikace) a ujistěte se, že jim rozumíte.
- ‣ Řiďte se pokyny a dodržujte základní podmínky.

# 2.2 Určené použití

- Přístroj představuje ukazatel určený k připojení k provozní sběrnici.
- Je určen pro montáž do procesu.
- Výrobce nenese žádnou odpovědnost za škody způsobené nesprávným nebo nezamýšleným použitím.
- Bezpečný provoz je zaručen pouze při dodržení Návodu k obsluze.
- Provozujte přístroj pouze v povoleném teplotním rozsahu.

## 2.3 Bezpečnost na pracovišti

Při práci na zařízení a se zařízením:

‣ Používejte požadované osobní ochranné prostředky podle národních předpisů.

# <span id="page-5-0"></span>2.4 Bezpečnost provozu

Poškození přístroje!

- ‣ Přístroj provozujte pouze v řádném technickém a bezporuchovém stavu.
- ‣ Za bezporuchový provoz přístroje odpovídá provozovatel.

# 2.5 Bezpečnost produktu

Tento měřicí přístroj byl navržen v souladu s osvědčeným technickým postupem tak, aby splňoval nejnovější bezpečnostní požadavky. Byl otestován a odeslán z výroby ve stavu, ve kterém je schopný bezpečně pracovat.

Splňuje všeobecné bezpečnostní normy a příslušné zákonné požadavky. Splňuje také směrnice EU uvedené v prohlášení o shodě EU specifickém pro daný přístroj. Výrobce potvrzuje tuto skutečnost značkou CE na přístroji.

# 3 Příchozí přijetí a identifikace produktu

# 3.1 Vstupní přejímka

Při přejímce přístroje postupujte následovně:

- 1. Zkontrolujte, zda je obal neporušený.
- 2. Pokud je odhaleno poškození:

Nahlaste veškerá poškození okamžitě výrobci.

- 3. Neinstalujte žádné poškozené součásti, protože výrobce v takovém případě nemůže zaručit shodu s bezpečnostními požadavky a nemůže převzít odpovědnost za případné následky.
- 4. Porovnejte rozsah dodávky s obsahem vaší objednávky.
- 5. Odstraňte veškeré obalové materiály použité pro účely přepravy.
- 6. Souhlasí údaje na štítku s objednacími informacemi na dodacím listu?
- 7. Je poskytnuta technická dokumentace a všechny ostatní nezbytné dokumenty, například certifikáty?

Pokud některá z podmínek není splněna, obraťte se na prodejní centrum.

# <span id="page-6-0"></span>3.2 Identifikace výrobku

Pro identifikaci přístroje jsou k dispozici tyto možnosti:

- specifikace typového štítku
- Zadejte sériové číslo z typového štítku v *Prohlížeči přístroje* (www.endress.com/deviceviewer): Zobrazí se všechna data týkající se přístroje a přehled technické dokumentace dodávané s přístrojem.
- Zadejte výrobní číslo z výrobního štítku do aplikace *Endress+Hauser Operations App* nebo naskenujte 2D maticový kód (QR kód) na výrobním štítku prostřednictvím aplikace *Endress +Hauser Operations App*: Zobrazí se veškeré informace o přístroji a přehled technické dokumentace náležející k přístroji.

# 3.2.1 Štítek

### Správné zařízení?

Typový štítek vám poskytuje následující informace o zařízení:

- Označení přístroje, údaje o výrobci
- Kód objednávky
- Rozšířený objednací kód
- Sériové číslo
- Název označení (tagu)
- Technické hodnoty: napájecí napětí, spotřeba proudu, okolní teplota, údaje specifické pro komunikaci (volitelné)
- Stupeň krytí
- Schválení se symboly
- ‣ Porovnejte údaje na typovém štítku s objednávkou.

## 3.2.2 Název a adresa výrobce

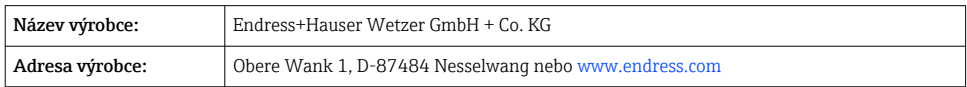

# 3.3 Skladování a přeprava

Skladovací teplota: –40 … +80 °C (–40 … +176 °F)

Maximální relativní vlhkost: < 95 % podle IEC 60068-2-30

Přístroj před uskladněním a přepravou zabalte takovým způsobem, aby byl spolehlivě chráněn proti nárazu a vnějším vlivům. Optimální ochranu zajišťují materiály původního balení.

Během skladování se vyhněte následujícím vlivům prostředí:

- Přímé sluneční světlo
- Blízkost předmětů s vysokou teplotou
- Mechanické vibrace
- Agresivní média

# <span id="page-7-0"></span>3.4 Certifikáty a schválení

Certifikáty a schválení platné pro přístroj: viz údaje na typovém štítku

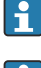

Údaje a dokumenty související se schválením: www.endress.com/deviceviewer → (zadejte sériové číslo)

### 3.4.1 PROFIBUS

Ukazatel na provozní sběrnici úspěšně absolvoval zkoušku fyzické vrstvy PROFIBUS PA. Jako "neaktivní" uživatel sběrnice nezasahuje do datového provozu Profibus.

# 4 Montáž

# 4.1 Požadavky na montáž

Ukazatel je určen pro použití v provozu.

Jeho orientace je dána čitelností displeje.

Rozsah provozní teploty: –40 … +80 °C (–40 … +176 °F)

#### OZNÁMENÍ

### Snížená životnost displeje při vysokých teplotách

‣ Pokud je to možné, neprovozujte přístroj v rozsahu horní mezní teploty.

Displej může reagovat pomalu při teplotách < –20 °C (–4 °F).

Čitelnost displeje již nelze zaručit při teplotách < –30 °C (–22 °F).

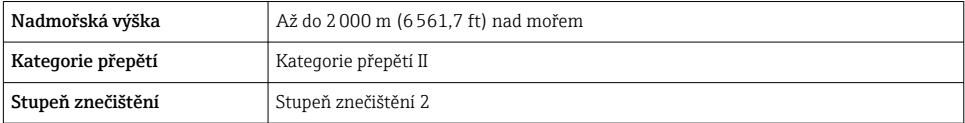

#### <span id="page-8-0"></span>4.1.1 Rozměry

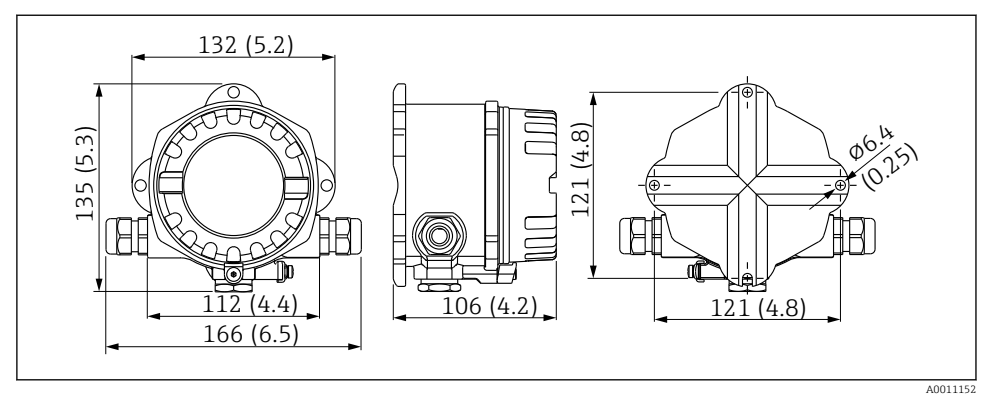

 *1 Rozměry ukazatele; rozměry v mm (in)*

#### 4.1.2 Místo montáže

Informace o podmínkách (např. teplota prostředí, stupeň krytí, klimatická třída), které musí být v místě instalace splněny pro správnou montáž přístroje, jsou uvedeny v části "Technické údaje".

# 4.2 Montáž měřicího přístroje

Přístroj lze namontovat přímo na stěnu →  $\triangleq$  10. Pro montáž na potrubí je k dispozici montážní očko →  $\boxtimes$  3,  $\cong$  10.

Podsvícený displej lze namontovat v čtyřech různých polohách →  $\triangleq$  9.

### 4.2.1 Otočení displeje

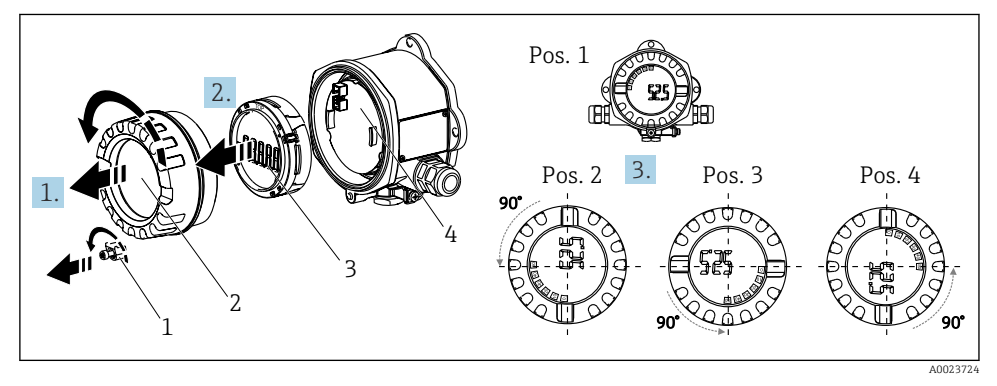

 *2 Procesní indikátor, čtyři polohy displeje, lze namontovat v krocích po 90°*

- <span id="page-9-0"></span>1. Odstraňte svorku víka (1) a kryt pouzdra (2).
- 2. Demontujte displej (3) z elektronické jednotky (4).
- 3. Otočte displej do požadované polohy a poté jej připojte k elektronické jednotce.
- 4. Vyčistěte závit v krytu pouzdra a základnu pouzdra a v případě potřeby je namažte. (Doporučený lubrikant: Klüber Syntheso Glep 1)
- 5. Sešroubujte víko pouzdra (2) a O-kroužek a nasaďte zpět svorku víka (1).

### 4.2.2 Přímá montáž na stěnu

Pro montáž přístroje přímo na zeď postupujte následovně:

- 1. Vyvrtejte dva otvory
- 2. Upevněte přístroj na zeď pomocí dvou šroubů (⌀ 5 mm (0,2 in)).

## 4.2.3 Montáž na potrubí

Montážní očko je určeno pro trubky s průměrem mezi 1,5" a 3,3".

Pro trubky s průměrem mezi 1,5" a 2,2" se musí použít doplňková montážní deska. Montážní deska není zapotřebí pro trubky s průměrem mezi 2,2" a 3,3".

Pro montáž přístroje na trubku postupujte následovně:

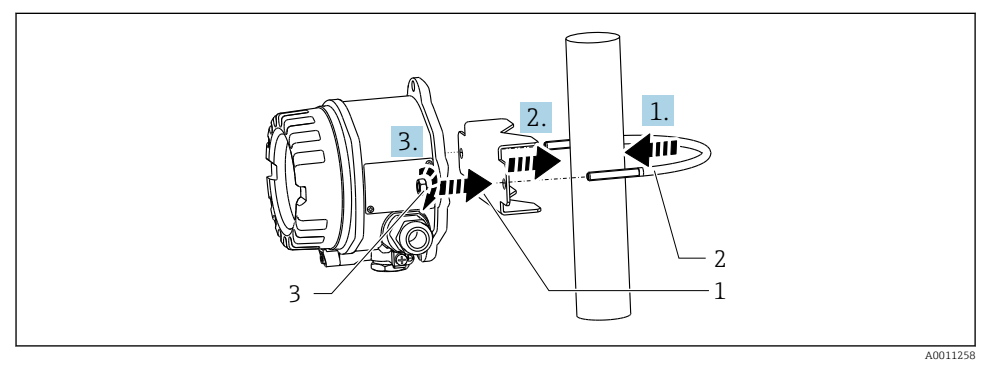

 *3 Montáž ukazatele do provozu na trubku pomocí montážního očka pro průměry trubek v rozsahu 1,5" až 2,2"*

- *1 Montážní deska*
- *2 Montážní očko*
- *3 2 matice M6*

# <span id="page-10-0"></span>4.3 Kontrola po montáži

Po instalaci přístroje vždy proveďte tyto závěrečné kontroly:

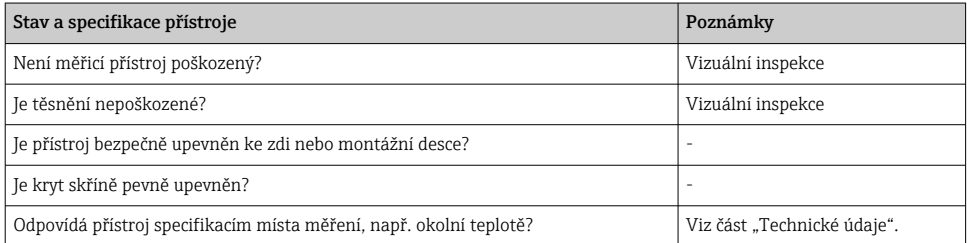

# 5 Elektrické připojení

# 5.1 Požadavky na připojení

## OZNÁMENÍ

#### Zničení nebo porucha částí elektroniky

► A ESD – elektrostatický výboj. Chraňte svorky před elektrostatickým výbojem.

# LVAROVÁNÍ

#### Nebezpečí výbuchu v případě nesprávného připojení přístroje v prostředí s nebezpečím výbuchu

‣ Při připojování přístrojů schválených pro prostředí s nebezpečím výbuchu věnujte zvláštní pozornost pokynům a schématům zapojení v Dodatku tohoto Návodu k obsluze, který se týká použití v daném prostředí (Ex).

## OZNÁMENÍ

### Pokud se jednotka připojí nesprávně, může dojít k poškození elektroniky

- ‣ Před instalací nebo připojením přístroje vypněte napájení. Nedodržení může mít za následek zničení částí elektroniky.
- ‣ Sloupkový konektor se používá pouze k připojení displeje. Pokud se připojí jiné přístroje, může to mít za následek zničení součástí elektroniky.

## Přístroje lze k sběrnici PROFIBUS® PA připojit dvěma způsoby:

- přes konvenční kabelovou vývodku
- přes konektor provozní sběrnice (volitelný, k dispozici jako příslušenství)

# 5.2 Připojení měřicího přístroje

## 5.2.1 Připojení kabelu k ukazateli pro instalaci do provozu

Při zapojení ukazatele postupujte následovně:

<span id="page-11-0"></span>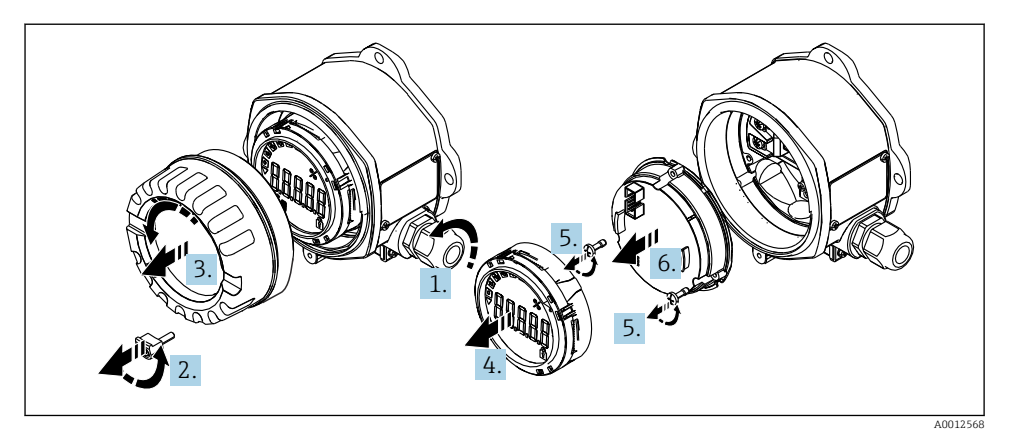

 *4 Otevření krytu ukazatele do provozu*

- 1. Otevřete kabelovou vývodku, nebo kabelovou vývodku vyjměte pro účely použití sběrnicového konektoru (volitelné příslušenství).
- 2. Odejměte sponu krytu.
- 3. Odstraňte kryt pouzdra.
- 4. Odstraňte displej.
- 5. Odstraňte šrouby z jednotky s elektronikou.
- 6. Vyjměte jednotku s elektronikou.
- 7. Proveďte kabel kabelovou vývodkou, nebo přišroubujte sběrnicový konektor do pouzdra.
- 8. Připojte kabel →  $\boxtimes$  5,  $\cong$  13,
- 9. Montáž probíhá v opačném pořadí.

### <span id="page-12-0"></span>Rychlý průvodce zapojením

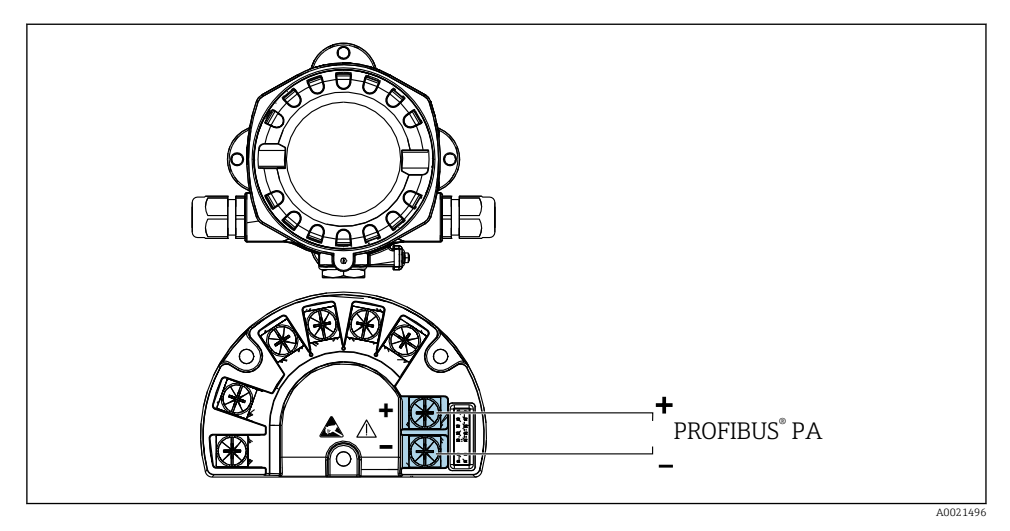

#### *5 Přiřazení svorek*

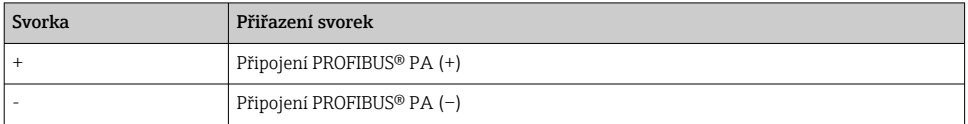

#### 5.2.2 Připojení k PROFIBUS® PA

Přístroje lze k sběrnici PROFIBUS® PA připojit dvěma způsoby:

- přes konvenční kabelovou vývodku
- přes konektor provozní sběrnice (volitelný, k dispozici jako příslušenství)

#### OZNÁMENÍ

#### Přístroj a kabel provozní směrnice se mohou poškodit elektrickým napětím

- ‣ Před instalací nebo připojením přístroje vypněte napájení.
- ‣ Doporučuje se jednotku uzemnit pomocí jednoho z uzemňovacích šroubů.
- ‣ Je-li stínění kabelu provozní sběrnice uzemněno ve více než jednom bodě v systémech bez dodatečného ochranného pospojování, mohou se objevovat proudy vyrovnávající frekvenci sítě, které mohou poškodit kabel nebo stínění. V těchto případech se kabel provozní sběrnice musí uzemnit pouze na jedné straně, tj. nesmí být připojen k zemnicí svorce pláště přístroje. Stínění, jež není připojeno, musí být odizolováno!

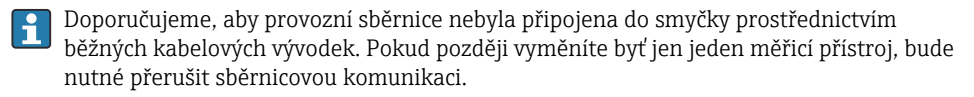

#### Kabelová průchodka nebo ucpávka

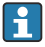

Dodržujte rovněž obecný postup  $\rightarrow \Box$  11

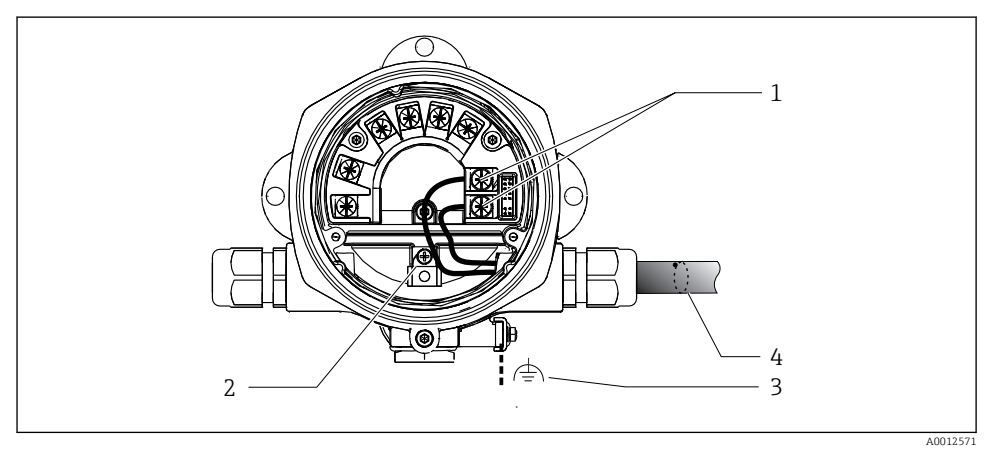

 *6 Připojení ke kabelu provozní sběrnice PROFIBUS® PA*

- *1 Svorky komunikace a napájení provozní sběrnice*
- *2 Interní zemnicí svorka*
- *3 Externí zemnicí svorka*
- *4 Stíněný kabel provozní sběrnice*
- Svorky pro připojení provozní sběrnice (1+ a 2−) nejsou ovlivněny polaritou.
- Průřez vodiče: max. 2,5 mm2 (14 AWG)
- Pro připojení vždy použijte stíněný kabel.

#### Konektor provozní sběrnice

Konektor provozní sběrnice lze volitelně namísto kabelové vývodky našroubovat do provozního pouzdra. Konektory provozní sběrnice lze od společnosti Endress+Hauser objednávat jako příslušenství (viz část , Příslušenství' v Návodu k obsluze).

Technologie připojení sběrnice PROFIBUS® PA umožňuje připojení měřících přístrojů k provozní sběrnici prostřednictvím jednotných mechanických připojení, jako například rozboček, propojovacích skříněk.

Tato technologie připojení používající prefabrikované rozvodné moduly a zásuvné konektory nabízí oproti konvenčnímu připojení zásadní výhody:

- Polní instrumentaci lze odstraňovat, vyměňovat nebo přidávat kdykoli během normálního provozu. Nedochází k přerušení komunikace.
- Instalace a údržba jsou podstatně snadnější.
- Lze používat a okamžitě rozšiřovat stávající kabelové infrastruktury, např. při konstrukci nových hvězdicových rozvaděčů při použití čtyřkanálových nebo osmikanálových rozvodných modulů.

#### *Napájecí vedení / stínění rozbočnice*

Používejte vždy kabelové vývodky s dobrými vlastnostmi z hlediska elektromagnetické kompatibility, pokud možno s ovinutým stíněním kabelu (irisová pružina). To vyžaduje minimální rozdíly mezi potenciály a má minimální nároky na případné vyrovnání potenciálů.

- Stínění kabelu PA se nesmí přerušovat.
- Přípojení stínění musí být vždy provedeno v co nejkratší podobě.

V ideálním případě by se k připojení stínění měly používat kabelové vývodky s irisovou pružinou. Irisová pružina umístěná uvnitř vývodky propojuje stínění ke skříni rozbočnice. Stínicí oplet je umístěn pod irisovou pružinou.

Když se vyztužený závit utáhne, irisová pružina se přitiskne proti stínění a tím vytvoří vodivé spojení mezi stíněním a kovovým pláštěm.

Propojovací skříňka nebo bajonetové připojení se musí považovat za součást stínění (Faradayova klec). To se týká zvláště samostatných propojovacích boxů, které jsou k přístroji na sběrnici PROFIBUS® PA připojeny prostřednictvím zásuvného kabelu s konektory. V těchto případech musíte použít kovový konektor, kde je stínění kabelu připojeno k plášti konektoru (např. kratší ukončené kabely).

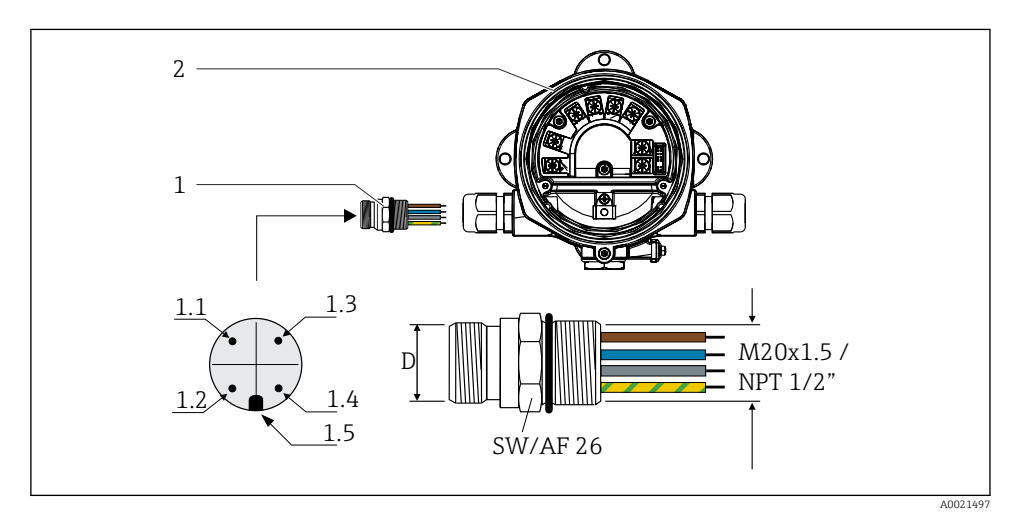

 *7 Konektory pro připojení k PROFIBUS® PA*

#### Přiřazení kontaktů / barevné kódování

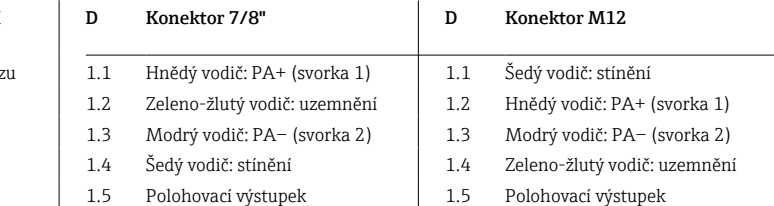

#### 1 Konektor provozní sběrnice 2 Ukazatel do provoz

<span id="page-15-0"></span>Technické údaje konektoru:

- Stupeň krytí IP 67 (NEMA 4x)
- Okolní teplota:  $-40$  ...  $+105$  °C ( $-40$  ...  $+221$  °F)

# 5.3 Zajištění stupně krytí

Přístroje splňují požadavky na stupeň krytí IP 67. Dodržení následujících bodů je povinné pro zaručení toho, aby bylo zachováno krytí stupně IP 67 i po instalaci nebo servisních zásazích:

- Těsnění pláště musí být po vložení do drážky čisté a nepoškozené. Těsnění je zapotřebí vyčistit, osušit nebo vyměnit.
- Připojovací kabely musí mít specifikovaný vnější průměr (např. M16 × 1,5, průměr kabelu 5 … 10 mm (0,2 … 0,39 in)).
- Všechny nepoužívané kabelové vstupy nahraďte záslepkami.
- Těsnění kabelového vstupu se z kabelového vstupu nesmí vyjmout.
- Kryt pouzdra a kabelový(é) vstup(y) musí být bezpečně uzavřeny.
- Nainstalujte přístroj tak, aby kabelové vstupy směřovaly dolů.

# 5.4 Kontrola po připojení

Po dokončení elektroinstalace přístroje proveďte následující kontroly:

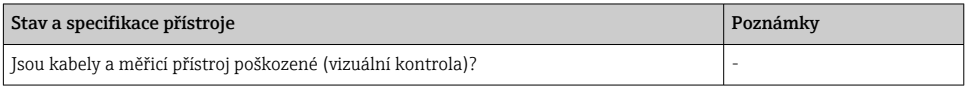

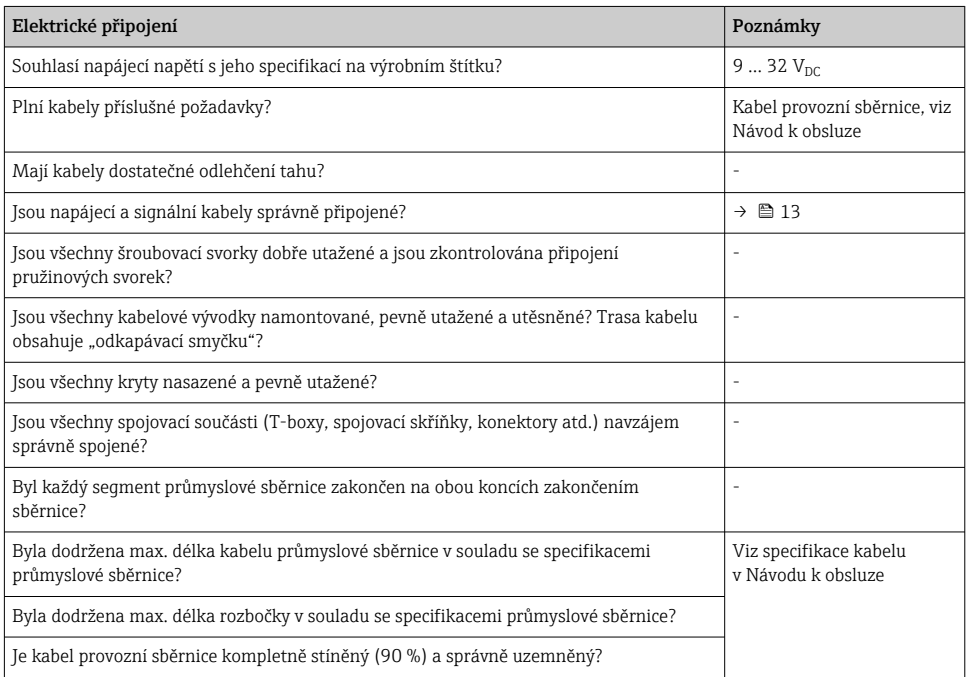

# <span id="page-16-0"></span>6 Možnosti ovládání

# 6.1 Přehled možností provozu

### 6.1.1 Displej

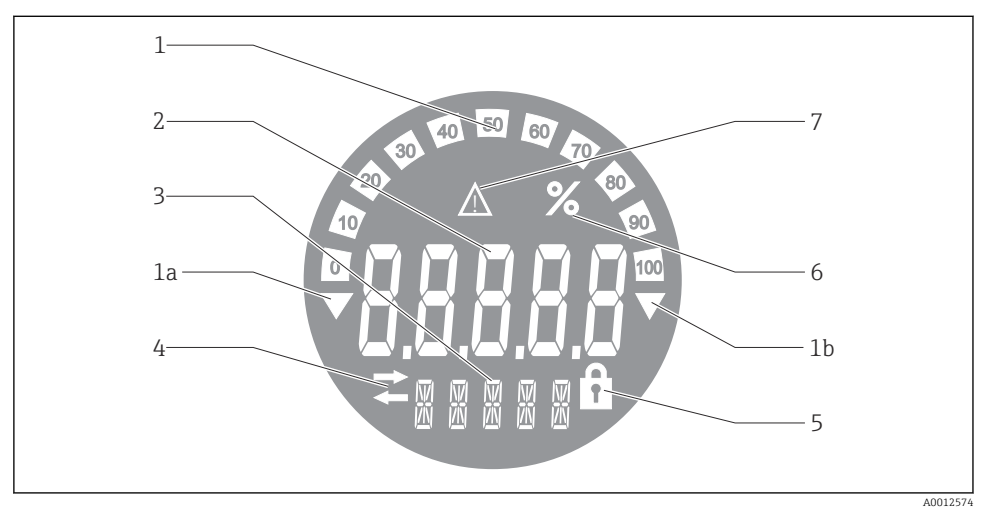

#### *8 Displej LCD ukazatele do provozu*

- *1 Zobrazení sloupcového grafu v krocích po 10 % s ukazateli pro pokles pod rozsah (položka 1a) a nárůst přes rozsah (položka 1b)*
- *2 Zobrazení měřené hodnoty, indikace stavu "Nesprávný stav měřené hodnoty"*
- *3 14segmentový displej pro jednotky a hlášení*
- *4 Symbol "Komunikace"*
- *5 Symbol "Parametry nelze upravit"*
- *6 Jednotka "%"*
- *7 Symbol "Nejistý stav měřené hodnoty"*

Podsvícený displej LCD obsahuje sloupcový graf (0–100) a šipky indikující měření nad rozsahem měření nebo pod ním. Analogové procesní hodnoty, digitální kódy stavu a poruch se zobrazují v 7segmentové oblasti. Zde se může zobrazovat až 8 hodnot s dobou přepínání mezi nimi v rozsahu mezi 2 a 20 sekundami. V 14segmentové oblasti se může zobrazovat prostý text (text je omezen na 16 znaků a v případě potřeby se může posouvat).

Ukazatel rovněž zobrazuje kvalitu měřené hodnoty. Pokud je stav zobrazované hodnoty 'dobrý' (hodnota se rovná nebo je vyšší než 0x80), není rozsvícený žádný symbol a ukazatel zůstává v normálním provozním stavu. Pokud je stav zobrazované hodnoty 'nejistý' (hodnota mezi 0x40 a pod 0x7F), je rozsvícený symbol 'Nejistý stav měřené hodnoty'. Pokud je stav 'špatný' (hodnota pod 0x40), v 7segmentové oblasti se bude zobrazovat "BAD−" a číslo kanálu, kde je poskytována špatná hodnota. Číslo kanálu je také zobrazeno v oblasti 14 segmentů.

## 6.1.2 Možnosti ovládání

Pro konfiguraci a uvedení přístroje do provozu má operátor k dispozici dvě možnosti:

### 1. Konfigurační programy

Parametry specifické pro přístroj se konfigurují prostřednictvím servisního rozhraní (CDI). K tomuto účelu je k dispozici speciální ovladač přístroje (DTM) pro ovládací program FDT (např. DeviceCare, FieldCare)  $\rightarrow \blacksquare$  19.

Soubor DTM je k dispozici ke stažení: www.endress.com/download → Vyberte ovladač přístroje → Typ → Vyberte kořenový adresář produktu.

## 2. Miniaturní přepínače (přepínače DIP) pro různá hardwarová nastavení

Pomocí miniaturních přepínačů (přepínače DIP) na modulu s elektronikou můžete provádět následující hardwarová nastavení pro rozhraní provozní sběrnice →  $\triangleq$  19:

- nastavení, které určuje, zda je možné ovládání prostřednictvím přepínačů DIP nebo vzdáleně prostřednictvím souboru DTM
- nastavení adresy uživatelů sběrnice, jejichž hodnoty se mají zobrazovat
- nastavení offsetu

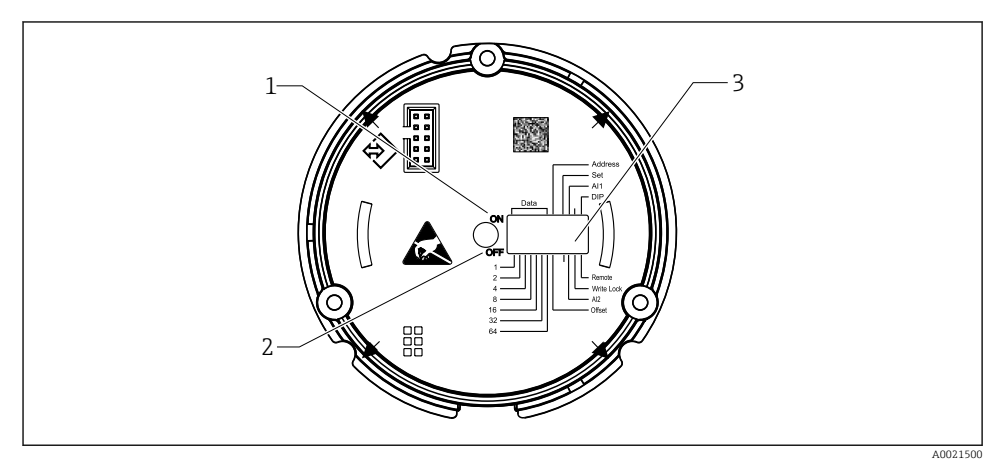

 *9 Nastavení hardwaru pomocí přepínačů DIP*

- *1 Poloha přepínače ON*
- *2 Poloha přepínače OFF*
- *3 Ochrana proti zápisu*

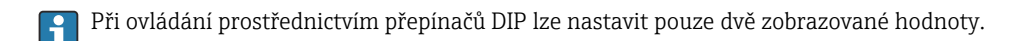

#### Monitorovací režim

Ukazatel působí pouze jako monitorovací prvek, tzn. neobjevuje se na sběrnici jako aktivní uživatel s vlastní adresou a nezvyšuje provoz na sběrnici.

<span id="page-18-0"></span>Ukazatel analyzuje aktivní přístroje na sběrnici. Tyto přístroje mohou být prostřednictvím jejich adres přiřazeny až 8 kanálům, pokud se používá ovládání pomocí DTM, nebo 2 kanálům v případě ovládání pomocí přepínačů DIP.

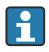

Vzhledem k funkci ukazatele v roli pouhého monitorovacího prvku není možné ovládání prostřednictvím protokolu PROFIBUS!

# 6.2 Přístup k menu obsluhy přes ovládací nástroj

#### OZNÁMENÍ

#### Ztráta ochrany proti výbuchu v případě otevření skříně

‣ Přístroj se musí nastavovat mimo prostředí s nebezpečím výbuchu.

Chcete-li přístroj nakonfigurovat pomocí softwaru FieldCare Device Setup, připojte přístroj k počítači. K tomu budete potřebovat speciální adaptér rozhraní Commubox FXA291 (viz část "Příslušenství" v Návodu k obsluze).

Zasuňte čtyřkolíkový konektor kabelu rozhraní do příslušné zásuvky v přístroji, zasuňte konektor USB na počítači do volného USB slotu.

Další informace o konfiguraci pomocí PC konfiguračního softwaru naleznete v Návodu k obsluze.

Pokud se ukazatel v systému PROFIBUS PA nastavuje pomocí DTM prostřednictvím rozhraní CDI, nemělo by být přiváděno napájení prostřednictvím sběrnice!

Aby bylo zajištěno, že bude možné navázat spojení s přístrojem, ovládání musí být nastaveno na "Vzdálené" pomocí přepínačů DIP. Dále musí být vypnuta ochrana proti zápisu, kterou lze aktivovat a vypínat prostřednictvím přepínačů DIP, aby bylo možné prostřednictvím DTM upravovat parametry provozního ukazatele.

Přepínače DIP jsou popsány v části "Nastavení hardwaru" →  $\triangleq$  19.

# 6.3 Nastavení hardwaru

Hardwarovou ochranu proti zápisu lze zapnout a vypnout pomocí DIP přepínačů uvnitř ukazatele do provozu. Pokud je povolena ochrana proti zápisu, nelze měnit žádné parametry.

Aktuální stav ochrany proti zápisu se zobrazuje v parametru "Locking status".

Přepínač DIP se nastavuje následovně:

- 1. Odstraňte kryt pouzdra a vyjměte displej →  $\boxtimes$  4,  $\boxplus$  12
- 2. Podle potřeby nakonfigurujte přepínač DIP. Přepnuto na ON = funkce zapnutá, přepnuto na OFF = funkce vypnutá.
- 3. Připojte displej k elektronice.
- 4. Zavřete kryt pouzdra a zajistěte ho.

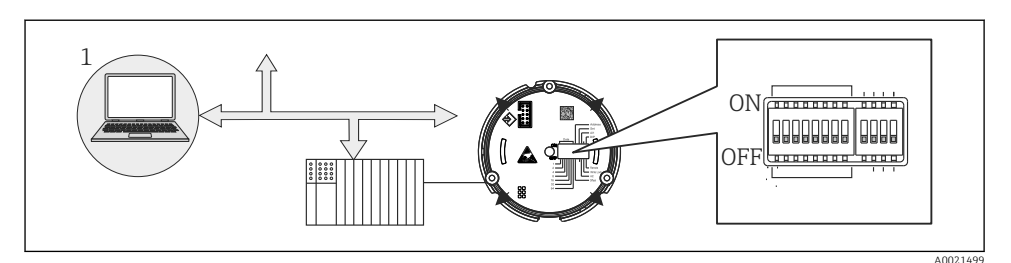

 *10 Nastavení hardwaru provozního ukazatele*

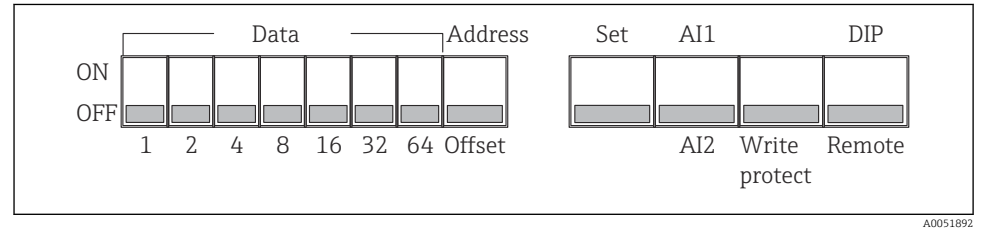

 *11 Přiřazení přepínačů DIP*

### 6.3.1 Přepínání ochrany proti zápisu zap/vyp

Ochrana proti zápisu se zapíná nebo vypíná pomocí DIP přepínače "WRITE LOCK". Je-li ochrana proti zápisu aktivní ("WRITE LOCK" je "ON" [zapnutý]), nelze parametry měnit. Aktuální stav ochrany proti zápisu se zobrazuje v parametru "Locking status". Je-li ochrana proti zápisu aktivní ("WRITE LOCK" je "ON" [zapnutý]), na displeji svítí displej zámku.

# 6.3.2 Volba mezi ovládáním prostřednictvím přepínačů DIP a vzdáleným ovládáním

Když se přístroj ovládá prostřednictvím přepínačů DIP, zobrazují se pouze dvě hodnoty, i když bylo předtím v konfiguračním systému nastaveno více hodnot.

Když se přístroj ovládá pomocí přepínačů DIP, nezobrazuje se sloupcový graf.

Pomocí přepínače DIP "Ovládání vzdáleně/DIP" mohou uživatelé specifikovat, zda je nastavení možné přímo v místě instalace prostřednictvím přepínačů DIP, nebo vzdáleně prostřednictvím DTM a počítačového konfiguračního softwaru. Pokud je přepínač nastaven na "OFF" (vzdálené), jsou deaktivovány všechny další přepínače s výjimkou "WRITE LOCK". Pokud je přepínač nastaven na "ON", fungují všechny přepínače DIP a není možné ovládání prostřednictvím DTM.

# 6.3.3 Nastavení adresy sběrnice

Přepínače DIP lze používat k nastavení adresy měřicího přístroje v síti Profibus PA, jehož hodnoty se mají zobrazovat na provozním ukazateli.

<span id="page-20-0"></span>Adresa sběrnice se nastavuje následovně:

- 1. Pomocí přepínače DIP "AI1/AI2" vyberte, zda se nastavená adresa vztahuje na analogový vstup 1 (přepínač nastavený na "ON"), nebo na analogový vstup 2 (přepínač nastavený na "OFF").
- 2. Nastavte přepínač DIP "Adress/Offset" na "ON", adresu sběrnice měřicího přístroje, jehož hodnoty se mají zobrazovat, lze nastavit pomocí přepínačů DIP 1 až 64. Platný rozsah adres: 0 až 125
- 3. Přepněte přepínač DIP "Set" z polohy "OFF" na "ON" pro přijetí nastavení adresy v přístroji. Nastavení se přijmou pouze tehdy, pokud se přepínač "Set" přepne z polohy "OFF" do polohy "ON". Zapnutí přístroje pomocí přepínače "Set" v poloze "ON" nemá žádný vliv ani změna přepínače "Set" z "OFF" na "ON", když je povolen zámek zápisu.
	- Pokud jsou všechny přepínače DIP nastaveny pro adresu, lze nastavit adresu 127. Tím se odstraní nastavení pro kanál. Tímto způsobem lze opět deaktivovat dříve nastavený kanál.

Adresa 126 není platná pro potřebný telegram výměny dat. S touto adresou přístroj zobrazuje chybu nastavení.

#### 6.3.4 nastavení offsetu

Pomocí přepínače DIP je možné nastavit index (offset) prvního bajtu hodnoty, která se má zobrazovat, vůči nastavené adrese sběrnice zdroje dat.

Nastavení se provádí následovně:

- 1. Pomocí přepínače DIP "AI1/AI2" vyberte, zda se nastavená adresa vztahuje na analogový vstup 1 (přepínač nastavený na "ON"), nebo na analogový vstup 2 (přepínač nastavený na "OFF").
- 2. Nastavte DIP přepínač "Address/Offset" na "OFF", abyste nakonfigurovali index (offset) pro analogový vstup 1 nebo analogový vstup 2. Nastavte tento index (offset) pomocí DIP přepínačů 1 až 64. Platný rozsah adres: 0 až 127.
- 3. Přepněte přepínač DIP "Set" z polohy "OFF" na "ON" pro přijetí nastavení offsetu v přístroji. Nastavení se přijmou pouze tehdy, pokud se přepínač "Set" přepne z polohy "OFF" do polohy "ON". Zapnutí přístroje pomocí přepínače "Set" v poloze "ON" nemá žádný vliv ani změna přepínače "Set" z "OFF" na "ON", když je povolen zámek zápisu.

# 6.4 Konfigurace přístroje

Podrobné informace o konfiguraci přístroje naleznete v Návodu k obsluze.

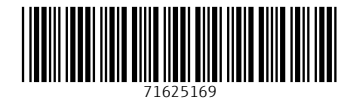

# www.addresses.endress.com

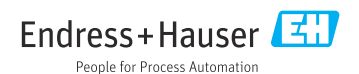